Go to Lynda.trinity.edu – make sure you have already set up your account.

Log in.

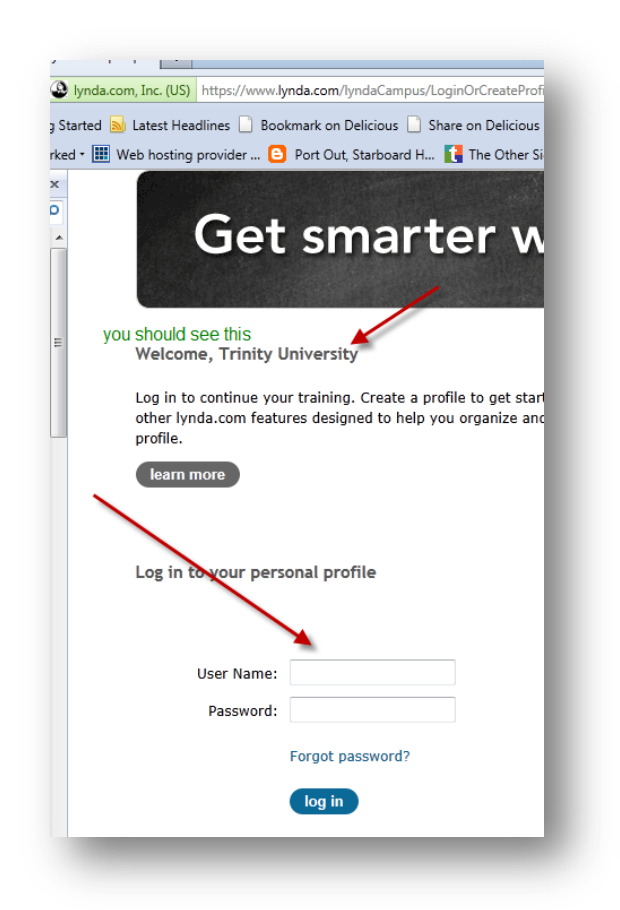

## Search for Word:

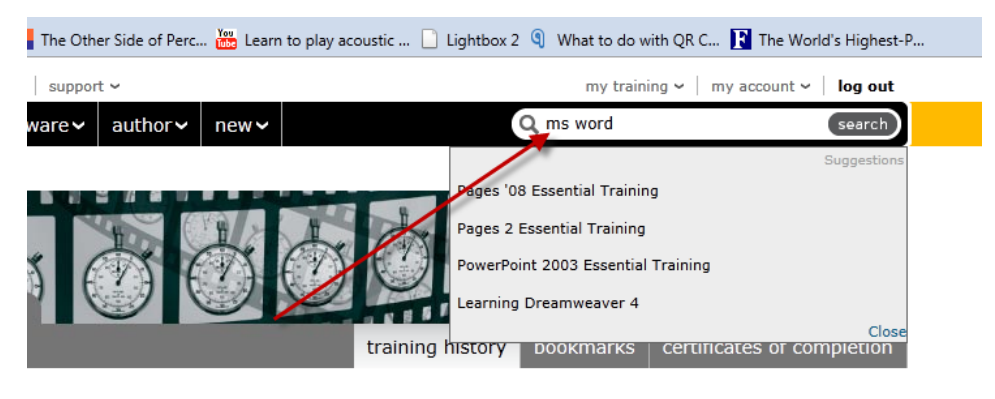

Choose one of the following:

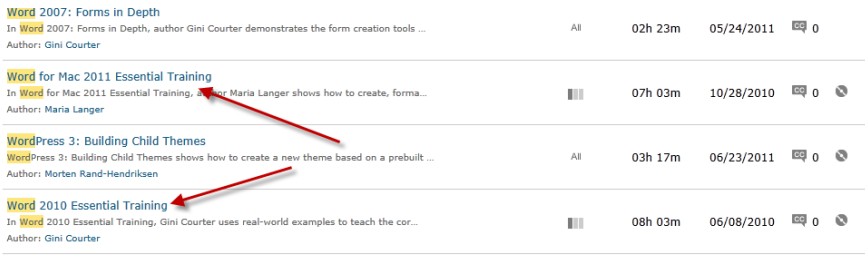

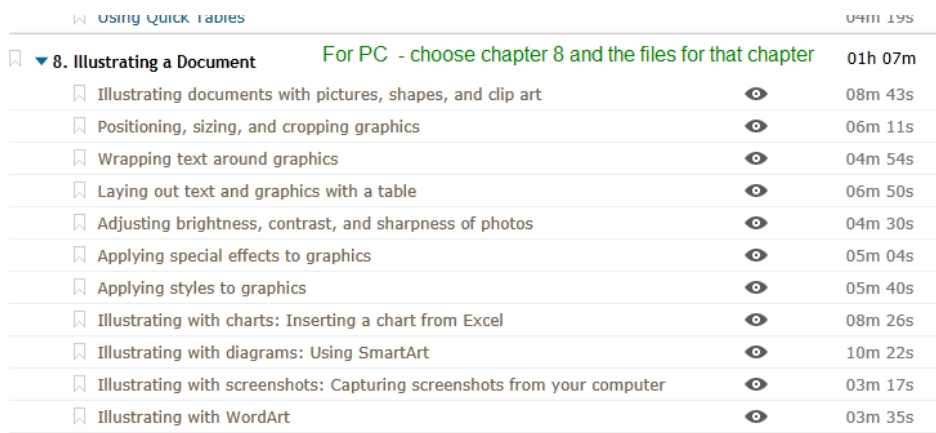

## For Mac users, choose Chapters 13 & 14 and the files for those chapters.

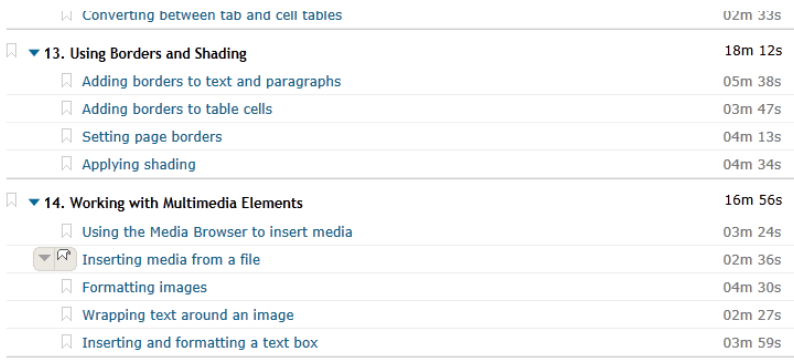

## Work through the exercises.

Upload a screen shot of your last video tutorial project .

Write a blog entry critiquing the experience. Was it easy to use? What were the problems you encountered, if any? Discuss and compare learning from a self-paced tutorial with learning in class as a group.

At the end of your entry, name one or two new things that you learned about MS Word.